TRABAJO DE PRÁCTICA MODALIDAD INDUSTRIA

# "DESARROLLO DE SISTEMA DE GESTIÓN DE ACTIVOS DEL ÁREA DE INGENIERÍA CLINICA DE LA FUNDACIÓN COLOMBIANA DE CANCEROLOGÍA CLÍNICA VIDA"

#### ESTUDIANTE PABLO ANDRÉS TAMAYO FLÓREZ

BIOINGENIERÍA

ASESORAS MARIA BERNARDA SALAZAR, PH.D. YURANI ARANGO DAVID, ING.

2019 MEDELLÍN, ANTIOQUIA UNIVERSIDAD DE ANTIOQUIA

Pablo Andrés Tamayo Flórez, Bioingeniero

# Tabla de contenido

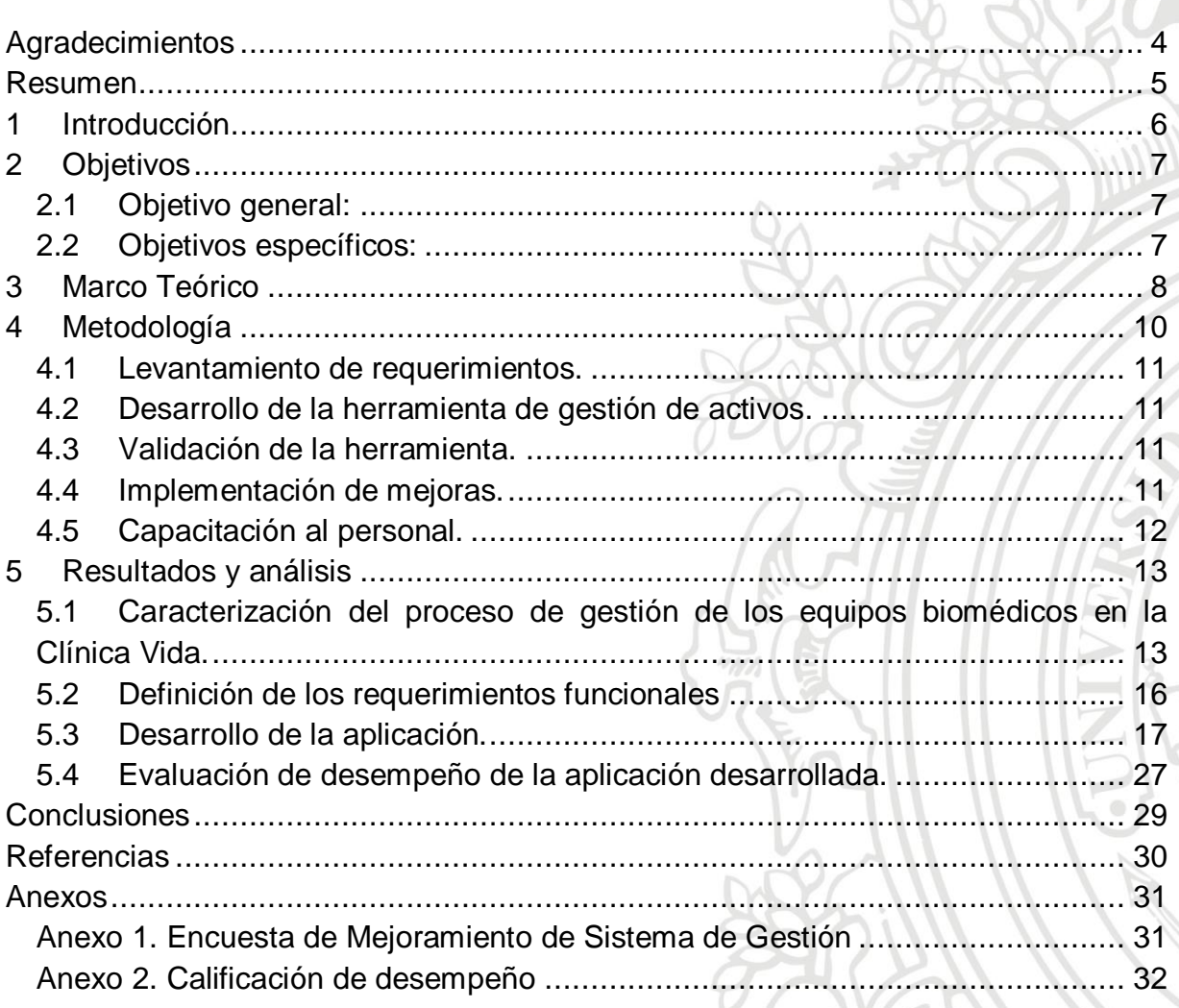

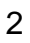

Pablo Andrés Tamayo Flórez, Bioingeniero

# **Tabla de ilustraciones**

[Figura 1. Diagrama de flujo de metodología propuesta para el desarrollo del](file:///C:/Users/Alexander/Desktop/Informe%20Final%20-%20Pablo%20Andrés%20Tamayo-Practicas.doc%23_Toc5042024)  proyecto. [...........................................................................................................](file:///C:/Users/Alexander/Desktop/Informe%20Final%20-%20Pablo%20Andrés%20Tamayo-Practicas.doc%23_Toc5042024) 10 [Figura 2. Cantidad de equipos biomédicos en cada sede de la Clínica Vida...........](#page-12-2) 13 [Figura 3. Distribución de equipos por servicios.....................................................](#page-13-0) 14 [Figura 4. Adquisición de equipos desde el año 2010 hasta el año 2019.................](#page-14-0) 15 [Figura 5. Diagrama gestión de equipos biomédicos de la clínica.](#page-15-1) .......................... 16 [Figura 6. Esquema general de la aplicación.........................................................](#page-17-0) 18 [Figura 7. Flujograma de aplicación de escritorio desarrollada. Los números que se](#page-18-0)  [encuentran dentro de paréntesis corresponden a las imágenes expuestas](#page-18-0)  [posteriormente para poder identificar la interfaz de cada proceso..........................](#page-18-0) 19 [Figura 8. \(a\) Interfaz de inicio de aplicación de escritorio. \(b\) Activos aplicación de](#page-19-0)  escritorio. [..........................................................................................................](#page-19-0) 20 [Figura 9. Interfaz para buscar carpetas de equipos o servicios..............................](#page-20-0) 21 [Figura 10. Interfaz para agregar un nuevo activo..................................................](#page-20-1) 21 [Figura 11. Carpeta creada con el formato de hoja de vida diligenciado.](#page-21-0) ................. 22 [Figura 12. Esquema de aplicación Web desarrollada. Los números que se](#page-23-0)  [encuentran dentro de paréntesis corresponden a las imágenes expuestas](#page-23-0)  [posteriormente para poder identificar la interfaz de cada proceso..........................](#page-23-0) 24 [Figura 13. \(a\) Menú aplicación Web. \(b\) Consulta de inventario.](#page-24-0) ........................... 25 [Figura 14. \(a\) Ingreso equipos biomédicos a base de datos. \(b\) Confirmación de](#page-24-1)  ingreso de equipo a bases de datos. [...................................................................](#page-24-1) 25 [Figura 15. Equipo ingresado previamente ya en la base de datos.](#page-25-0) ........................ 26 [Figura 16. Búsqueda de equipos biomédicos.](#page-25-1) ...................................................... 26 [Figura 17. Información de equipo seleccionado \(a\) Datos del equipo y \(b\)](#page-26-1)  [continuación de la información Datos del equipo..................................................](#page-26-1) 27

# **Lista de Anexos**

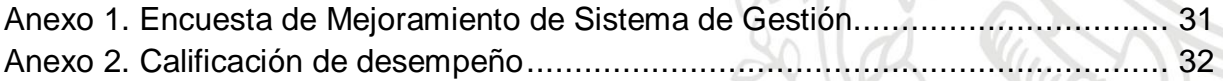

Pablo Andrés Tamayo Flórez, Bioingeniero

# <span id="page-3-0"></span>**Agradecimientos**

- A mi familia por el constante e incondicional apoyo.
- A mi abuelo por inculcarme el amor a las matemáticas.
- A mis asesoras por la paciencia y la enorme ayuda.
- A todo el personal de Ingeniería de Clínica Vida por aceptarme y por hacerme parte de su equipo de trabajo, gracias por las atenciones que me brindaron y por la amistad.

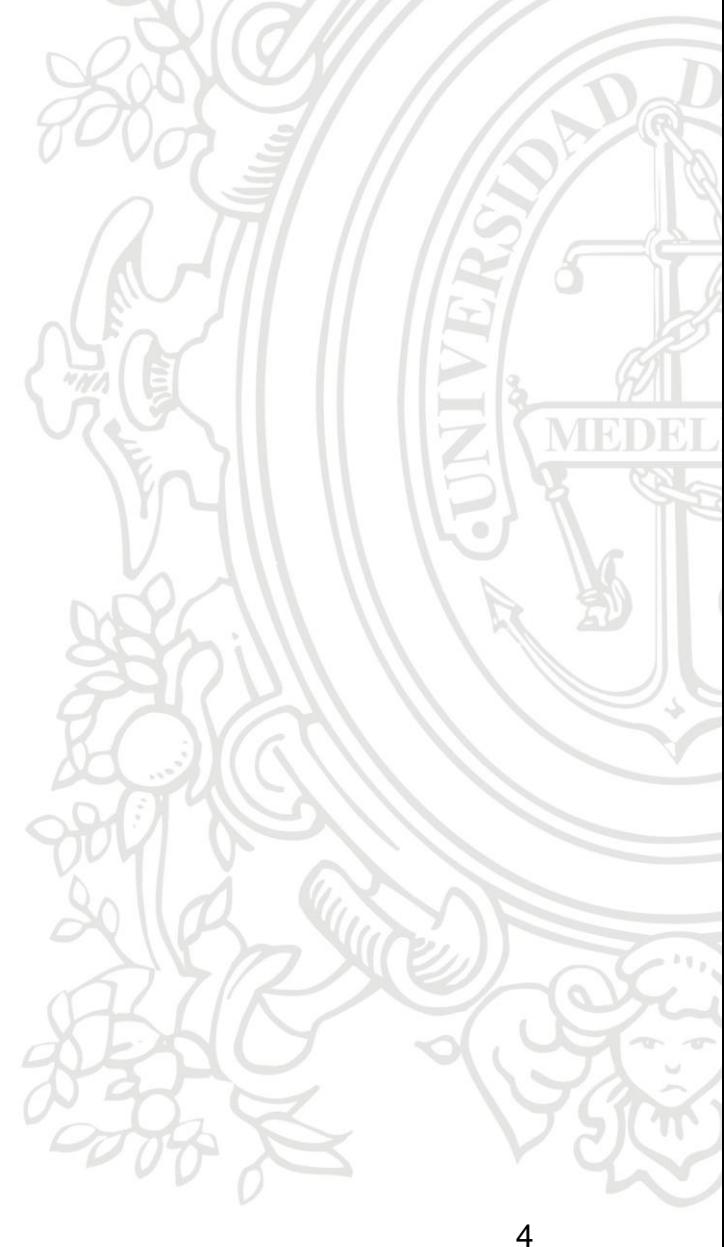

Pablo Andrés Tamayo Flórez, Bioingeniero

# <span id="page-4-0"></span>**Resumen**

En la Clínica Vida actualmente se encuentran más de 1000 equipos biomédicos distribuidos en tres diferentes sedes, por lo que es un gran volumen de hojas de vida y carpetas que hoy se consultan manualmente, resultando en un trabajo tedioso y poco eficiente. Sin embargo, realizar este proceso es importante para mantener un control y una buena gestión de los equipos biomédicos de la institución, esto con el fin de mantener la documentación y procesos asociados al día para cumplir con la normatividad y estándares de calidad.

Anteriormente en la Clínica Vida había una aplicación que ayudaba en parte de gestionar los equipos biomédicos, sin embargo, esta tenía algunos procesos inconclusos y algunas falencias que provocaban errores en el computador, haciendo que colapsara, por ende, el proceso se hacía de forma tediosa.

Para solucionar este problema se diseñó una aplicación que cumpliera con requerimientos previamente establecidos con el personal de Ingeniería Clínica, esta se dividió en dos partes: (1) una aplicación web y (2) una aplicación de escritorio. La primera ayuda al manejo de inventario y los datos relacionados a un equipo mientras que la segunda es una versión de la aplicación para manejo de Excel y diligenciamiento de formatos de hoja de vida propios de la Clínica Vida. Ambas ayudan a automatizar y controlar los procesos asociados a los activos de dispositivos biomédicos de la institución cumpliendo con los objetivos y los requisitos establecidos durante este trabajo.

Pablo Andrés Tamayo Flórez, Bioingeniero

# <span id="page-5-0"></span>**1 Introducción**

En la Clínica Vida actualmente hay más de 1000 equipos biomédicos los cuales se encuentran archivados tanto física como digitalmente, sin embargo, es engorrosa la búsqueda y consulta de información para la realización de mantenimientos correctivos, preventivos, calibraciones y actualización de la hoja de vida. Actualmente no hay un sistema que automatice la búsqueda y gestión de la información, para actividades como la creación de hojas de vida, actas de baja, ingreso a inventario, cronograma de mantenimiento y calibración. Cabe resaltar que una buena gestión de los equipos biomédicos favorece a la clínica a la hora de ser auditada, ya que ayuda a tener todos los procesos necesarios al día.

En Colombia actualmente existen diferentes empresas que desarrollan software para el proceso de gestión, un ejemplo reciente es Qsystems [1], sin embargo, la adquisición de dicho software requiere de una inversión monetaria relevante para la institución, teniendo en cuenta cada una de sus sedes.

Hasta hace apenas un año se desarrolló un programa de escritorio para gestionar los equipos biomédicos de la Clínica Vida, lo cual facilitó determinar la ubicación del dispositivo, así como la actualización de su hoja de vida sin necesidad de realizar una búsqueda manual dentro de las carpetas archivadas en el computador. Sin embargo, el software diseñado previamente presenta fallas en funciones como: Crear hoja de vida, añadir equipos al inventario, estabilidad de la conexión y respaldo de la información. Así mismo, no hay conexión del software con una base de datos, además de que este software previamente utilizado (Visual Basics) no tiene soporte de Microsoft desde el 4 de abril de 2008, esto ha provocado lentitud en el sistema y ha limitado el uso del programa debido a que genera el colapso del computador.

Como solución en el presente trabajo de grado se plantea rediseñar la aplicación de escritorio tal que cubra todos los procesos de gestión relacionados a los dispositivos biomédicos como activos de la Clínica Vida.

Pablo Andrés Tamayo Flórez, Bioingeniero

# <span id="page-6-0"></span>**2 Objetivos**

# <span id="page-6-1"></span>*2.1 Objetivo general:*

Desarrollar una aplicación para la gestión de activos del área de Ingeniería Clínica de la Fundación Colombiana de Cancerología Clínica Vida.

# <span id="page-6-2"></span>*2.2 Objetivos específicos:*

- **1.** Caracterizar el proceso de gestión de los equipos biomédicos en la Clínica Vida.
- **2.** Definir los requerimientos funcionales que debe tener el programa de acuerdo al área de Ingeniería Clínica de la institución y la normatividad vigente.
- **3.** Desarrollar la aplicación para la gestión de equipos biomédicos considerando los requerimientos establecidos.

7

**4.** Evaluar el desempeño de la aplicación desarrollada.

Pablo Andrés Tamayo Flórez, Bioingeniero

# <span id="page-7-0"></span>**3 Marco Teórico**

El activo de una empresa son todos aquellos bienes y derechos de propiedad de la empresa o controlados por ésta con el que la empresa puede realizar su actividad. En el área de Ingeniería Clínica dichos activos son representados a través de los dispositivos y equipos biomédicos, estos encierran ciertos ítems para identificarlos como: Marca, modelo, serie, código activo, para controlar sus procesos como: calibraciones, mantenimientos y documentación importante para auditorias como: Registro sanitario y DIAN. Los equipos biomédicos están definidos como cualquier instrumento, aparato, artefacto, equipo u otro artículo, utilizado solo o en combinación incluyendo sus componentes, partes accesorios y programas informáticos que intervengan en su buen funcionamiento, fabricado, vendido o recomendado para uso en (Resolucion 434 de 2001 "Por la cual se dictan normas para la evaluación e importacíón de tecnologías") [2]:

- **1.** Diagnóstico, control, tratamiento curativo o paliativo, alivio o compensación de una lesión o una deficiencia, o prevención de una enfermedad, trastorno o estado físico anormal o sus síntomas, en un ser humano.
- **2.** Investigación, sustitución o modificación de la anatomía o de un proceso fisiológico.
- **3.** Restauración, corrección o modificación de una función fisiológica o estructura de un ser humano.
- **4.** Diagnóstico del embarazo en un ser humano.
- **5.** Cuidado de seres humanos durante el embarazo o el nacimiento. O después del mismo, incluyendo el cuidado del recién nacido).

Los activos son gestionados a través de herramientas como software, los cuales son un conjunto de programas diseñados para cumplir una determinada función dentro de un sistema, existen tres tipos de software[3]:

- **De sistema:** El cual da la capacidad al usuario de relacionarse con la herramienta.
- **De programación**: Son herramientas que le permiten a un programador el desarrollo de programas informáticos.
- **De aplicación:** Son diseñados para la realización de una o más tareas específicas a la vez.

La implementación de este tipo de herramientas permite a los prestadores del servicio de salud tener un mayor control en los procesos y en los equipos

#### Pablo Andrés Tamayo Flórez, Bioingeniero

biomédicos, a la luz del cumplimiento de los estándares mínimos de calidad. Para lo cual se requiere tener:

- **Cronograma de mantenimiento:** Distribución y frecuencia de mantenimientos preventivos de los equipos biomédicos en los diferentes meses del año.
- **Cronograma de calibración**: Organización de las calibraciones realizadas a los equipos biomédicos (De acuerdo a la Decreto 1595 del 2015) para así tener control sobre el cumplimiento de estas [4].
- **Hoja de vida actualizada:** Formato de hoja de vida propio de la clínica donde se encuentras los datos más relevantes del equipo como; Marca, modelo, serie, fecha de adquisición, registro INVIMA, código activo, proveedor, parámetros que censa el equipo, etc.
- **Actas de baja**: Formato propio de la clínica donde se especifican los datos de equipos y por qué se dio de baja, esto con el fin de llevar un control de los activos que tiene la Clínica Vida.
- **Inventario:** Un estimado de equipos que se manejan en relación a los servicios ofrecidos, ayuda a tener un control de los equipos biomédicos por servicios para así cumplir los requisitos para prestar dicho servicio (De acuerdo a la resolución 2003 del 2014) [5].

La anterior información manejada de forma eficiente e interconectada permite dar apoyo a otros procesos tan importantes como la adquisición de nuevos equipos biomédicos.

En este sentido, la evaluación de la eficiencia y eficacia de dichas herramientas implica realizar la validación del programa en diferentes ambientes y situaciones para evaluar su funcionalidad y detectar posibles fallas, tal que se, optimice el proceso y se adapte para obtener la mayor eficiencia posible, disminuyendo el tiempo de ejecución y recursos, logrando los objetivos planteados [6].

Pablo Andrés Tamayo Flórez, Bioingeniero

# <span id="page-9-0"></span>**4 Metodología**

El diagrama de la figura 1 se presenta la metodología que se propuso para el desarrollo del proyecto y a continuación se describen las actividades.

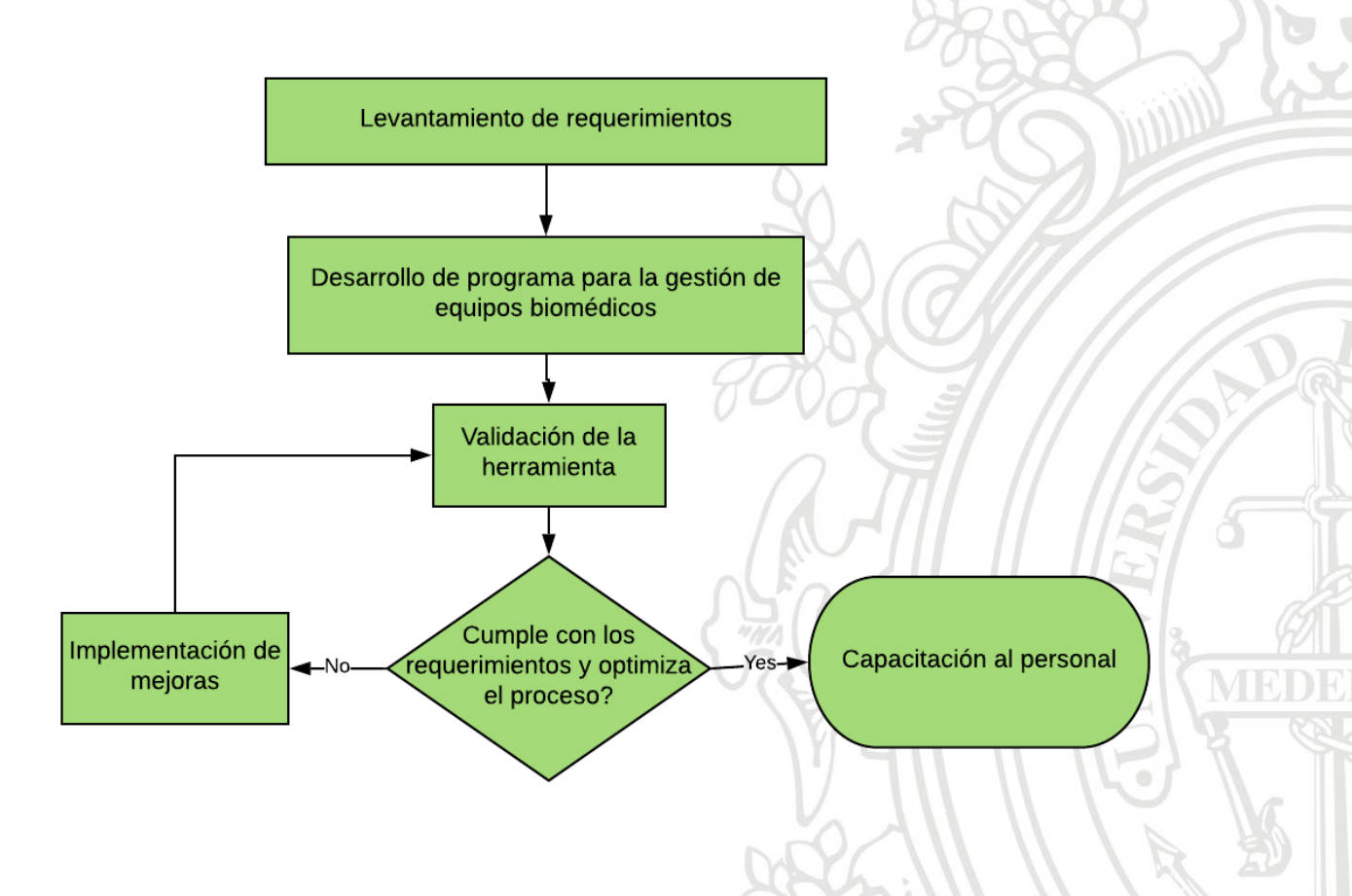

*Figura 1. Diagrama de flujo de metodología propuesta para el desarrollo del proyecto.*

Pablo Andrés Tamayo Flórez, Bioingeniero

#### <span id="page-10-0"></span>*4.1 Levantamiento de requerimientos.*

Esta fase apunta al cumplimiento del objetivo específico 1 y 2, en la cual se realiza una encuesta al personal del área de Ingeniería Clínica de la institución para establecer las fortalezas y debilidades que se deben abordar en el programa de gestión digital de activos. Así mismo, se establece a luz del cumplimiento de la reglamentación sobre dispositivos biomédicos, que información es relevante, garantizando así la información que permita obtener la trazabilidad de la vida de los dispositivos a través de la aplicación.

## <span id="page-10-1"></span>*4.2 Desarrollo de la herramienta de gestión de activos.*

Con las actividades asociadas en esta fase se busca cumplir el objetivo específico 3, mediante el desarrollo de la aplicación en la versión escritorio. Esta versión implementa la gestión de los dispositivos teniendo en cuenta el levantamiento de requerimientos y falencias obtenidas con los Ingenieros y Tecnólogos del área de Ingeniería Clínica de la Clínica Vida.

#### <span id="page-10-2"></span>*4.3 Validación de la herramienta.*

Durante esta fase se somete a la aplicación a diferentes ambientes y situaciones, tales como: Búsqueda de diferentes equipos, ingreso de hojas de vida, búsqueda de carpetas, búsqueda de equipos que no existen, utilizar la herramienta mientras se ejecutan otros programas. Lo anterior para observar el comportamiento del programa desarrollado y detectar posibles fallas, además de comprobar que este programa cumpla con los objetivos utilizando bien los recursos.

## <span id="page-10-3"></span>*4.4 Implementación de mejoras.*

Durante esta fase se desarrolla y ejecuta el plan de trabajo para mejorar la aplicación especialmente en las falencias encontradas en la evaluación de desempeño con el fin de optimizarla aumentando su eficiencia y eficacia en el proceso de gestión.

Pablo Andrés Tamayo Flórez, Bioingeniero

# <span id="page-11-0"></span>*4.5 Capacitación al personal.*

Durante esta fase final se implementa la herramienta de gestión de activos en los equipos de la Clínica Vida y se realiza la capacitación al personal mediante un taller teórico práctico.

Pablo Andrés Tamayo Flórez, Bioingeniero

# <span id="page-12-0"></span>**5 Resultados y análisis**

# <span id="page-12-1"></span>*5.1 Caracterización del proceso de gestión de los equipos biomédicos en la Clínica Vida.*

La Clínica Vida está distribuida en 3 sedes ubicadas en los barrios de Conquistadores, Poblado y Prado, siendo ésta última la sede central. Al analizar el inventario se encuentra como están distribuidos los equipos según las diferentes sedes y los servicios ofrecidos, además de la adquisición de éstos a lo largo de los años.

La Clínica Vida presenta la mayor disposición de los dispositivos biomédicos en la sede Prado, tal como se observa en la Figura 2, la cual triplica el número de equipos biomédicos en comparación a las sedes de Poblado y Conquistadores.

<span id="page-12-2"></span>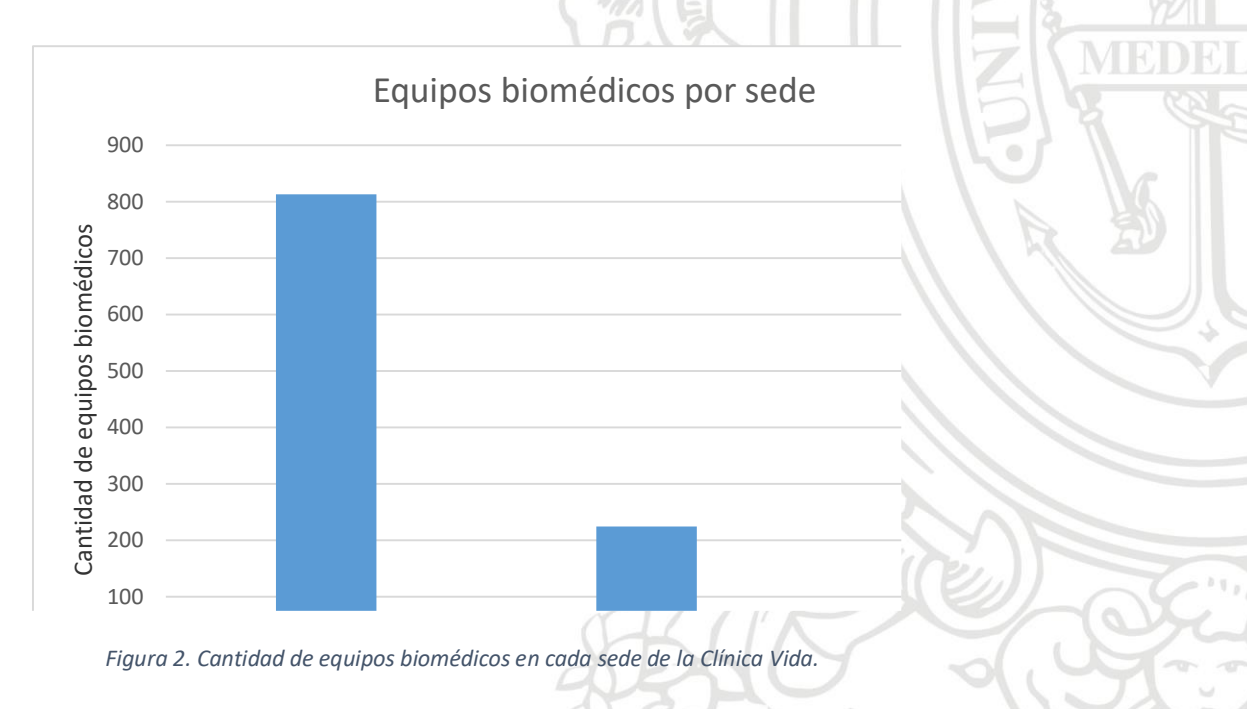

#### Pablo Andrés Tamayo Flórez, Bioingeniero

Las tres sedes ofrecen diferentes servicios, para lo cual tienen asociados dispositivos biomédicos de acuerdo a la especialidad en el servicio de salud prestado. En la figura 3 se puede observar como la mayoría de los dispositivos están el área de Hospitalización para la sede Prado, Cirugía para la sede Poblado y Consulta externa para la sede Conquistadores.

<span id="page-13-0"></span>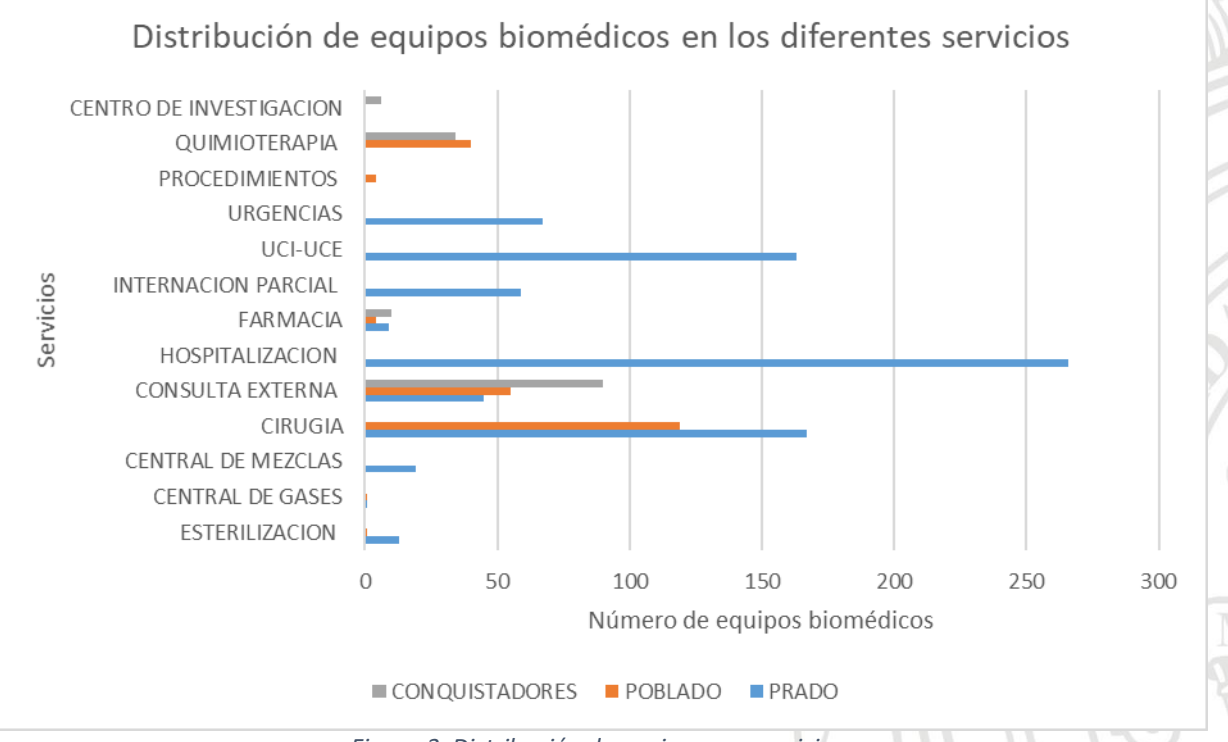

*Figura 3. Distribución de equipos por servicios.*

Sin embargo, el número de equipos biomédicos ha variado a través de los años de acuerdo a las necesidades de la clínica, en la figura 4 se aprecia cómo ha sido la adquisición de equipos en cada una de las sedes a lo largo de los años, se observa que la mayoría de equipos fueron adquiridos en 2015 en las tres sedes, sin embargo, en Conquistadores el 2018 también hubo una amplia adquisición ya que se realizó una renovación en la sede en el servicio de consulta externa.

Pablo Andrés Tamayo Flórez, Bioingeniero

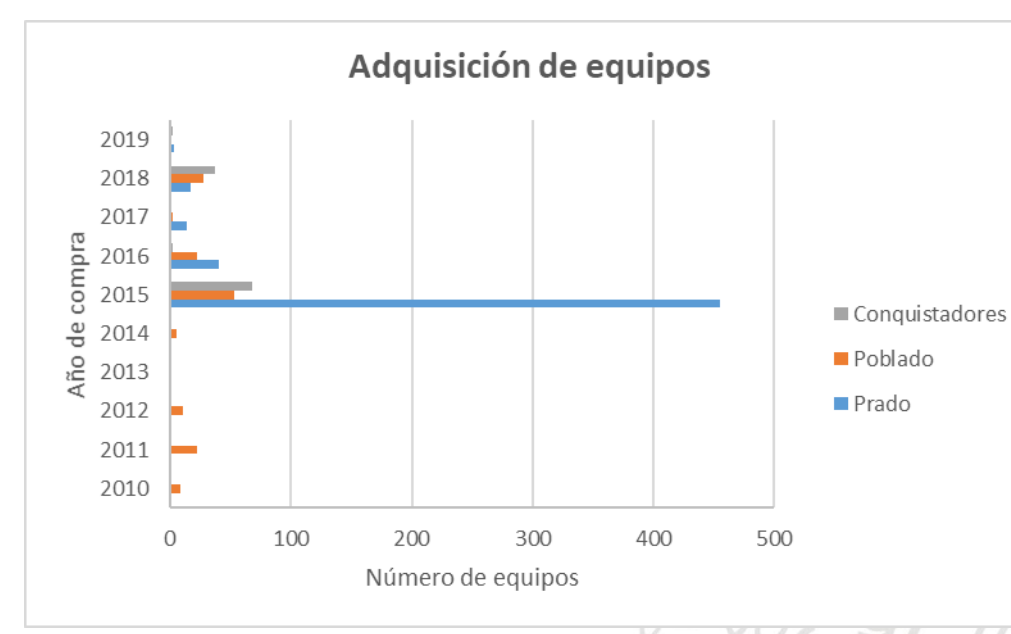

*Figura 4. Adquisición de equipos desde el año 2010 hasta el año 2019.*

<span id="page-14-0"></span>A la hora de adquirir o actualizar la información un equipo biomédico se sigue un protocolo para registrarlo en la base de datos de la clínica y llevar una mejor gestión de estos, en la figura 5 se muestra como es dicho protocolo, este se sigue con el fin de tener toda la documentación organizada para estar al tanto de los mantenimientos preventivos, correctivos y calibraciones realizadas a los equipos biomédicos.

Pablo Andrés Tamayo Flórez, Bioingeniero

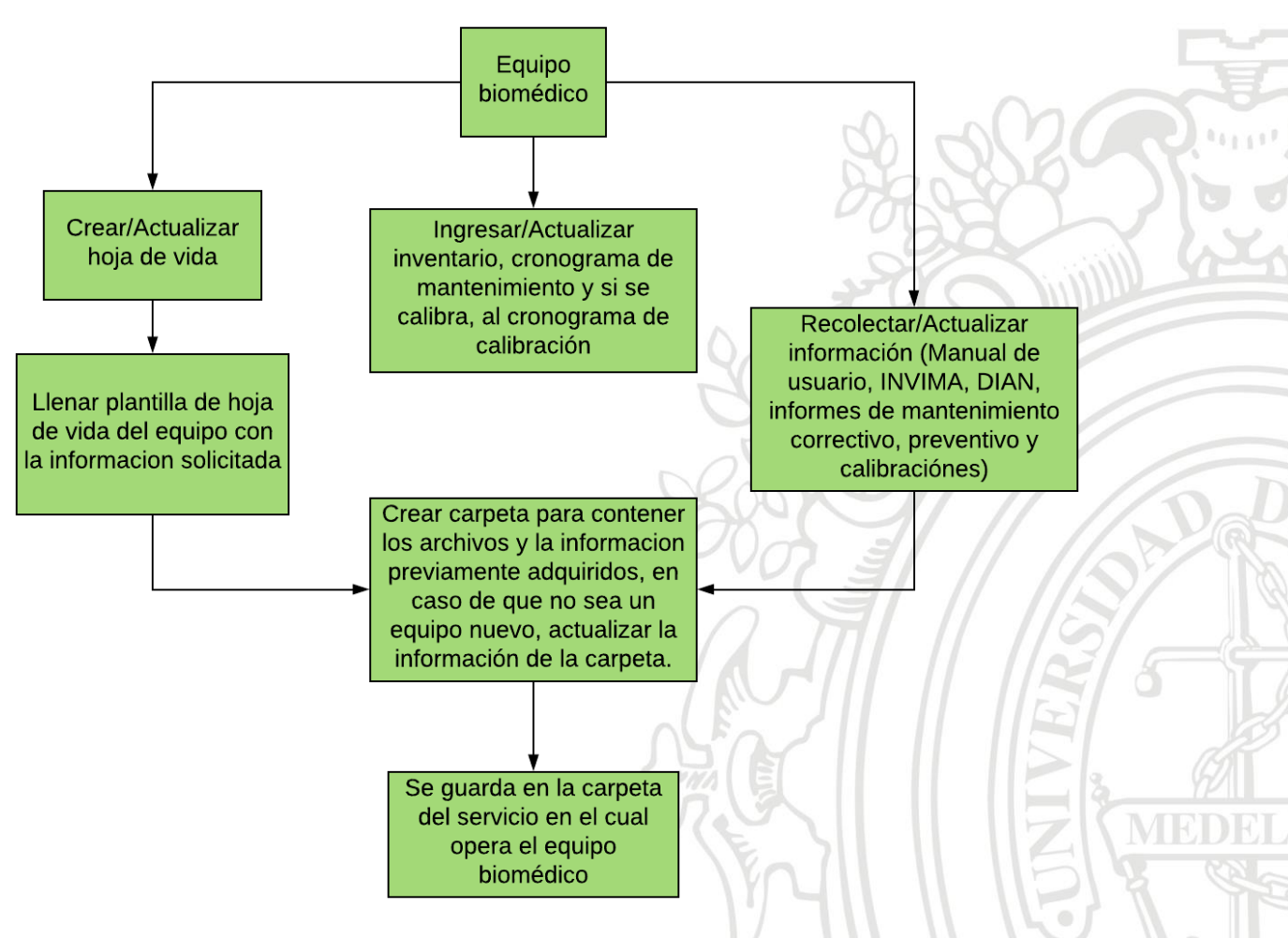

*Figura 5. Diagrama gestión de equipos biomédicos de la clínica.*

# <span id="page-15-1"></span><span id="page-15-0"></span>*5.2 Definición de los requerimientos funcionales*

Una vez analizada la distribución de los equipos entre las sedes y los servicios, así como el funcionamiento de la gestión de los equipos biomédicos en la Clínica Vida, se procede a realizar el levantamiento de requisitos para la herramienta a desarrollar.

A partir de la encuesta (Anexo 1) realizada se encontró que:

 Existencia de procesos inconclusos, tales como: Diligenciamiento de formato de hoja de vida a través vez de la aplicación, búsqueda de carpetas por

#### Pablo Andrés Tamayo Flórez, Bioingeniero

servicios, ingreso de equipos al inventario de manera automática . Además se identificó que los procesos inconclusos también se presentaban a la hora de agregar equipos nuevos, ya que este no llenaba los datos del formato de la hoja de vida para equipos de la Clínica y tampoco lo relacionaba con el inventario.

- Imposibilidad de realizar una búsqueda de carpetas de en los diferentes servicios o por servicio, solo era posible buscar un equipo específico, indiferente del servicio en el que estuviese ubicado el equipo biomédico.
- Desconexión entre el inventario y la creación de hoja de vida al ingresar nuevos equipos ya que estos procesos se realizan por separado.
- Continua detención de procesos y sobrecargas de computador al realizar búsquedas de equipos biomédicos y carpetas de servicios.

# <span id="page-16-0"></span>*5.3 Desarrollo de la aplicación.*

Una vez se levantan los requerimientos se procede a realizar la aplicación, se realizará una aplicación de escritorio y una aplicación web para quitarle peso al computador y que este trabaje más rápido, los archivos del inventario de los equipos se encontraban en una hoja de Excel por lo que se procedió a montarlo en una base de datos en la nube, para esto se usó MySQL, la aplicación Xampp y PHPMyAdmin las cuales nos ayudador a exportar el Excel a una base de datos, posteriormente se usó el editor de texto Visual Studio Code para desarrollar el HTML y PHP (Conexión de página a bases de datos).

Para la aplicación de escritorio se usó Visual Studio-Visual Basic.NET un lenguaje orientado a objetos y de muy buen desempeño a la hora de desarrollar aplicaciones de escritorio para Windows, se decide no continuar con el lenguaje usado en la aplicación que ya estaba siendo implementada en la clínica porque ya no está soportada por Microsoft además que el ambiente de desarrollo de dicho programa es Excel por lo que al ejecutarse consume mayor cantidad de memoria RAM.

Para realizar la aplicación se realizó un diagrama de flujo que describiera el proceso, en la figura 6 se muestra el esquema de la aplicación desarrollada, está dividida en dos ambientes diferentes, ambiente web y ambiente de escritorio, se pueden apreciar los diferentes módulos que tiene cada una de ellas.

Pablo Andrés Tamayo Flórez, Bioingeniero

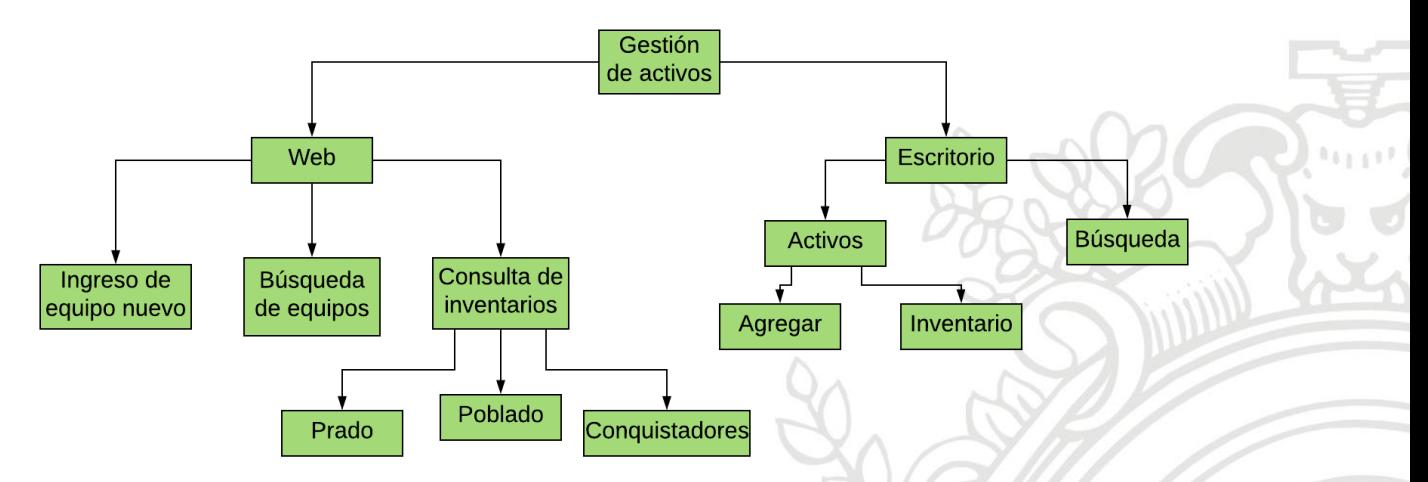

*Figura 6. Esquema general de la aplicación.*

<span id="page-17-0"></span>Al analizar los requerimientos previamente levantados se encontró que la mejor opción era dividir la aplicación en dos partes, La figura 7 corresponde al diagrama de flujo que sigue la aplicación de escritorio a la hora de interactuar con él, los números que se encuentran dentro de paréntesis corresponden a las imágenes expuestas posteriormente para poder identificar la interfaz de cada proceso.

Algunas funcionalidades de los ítems de la figura 7 son:

- **Inicio (E1).** Interfaz de inicio de la aplicación de escritorio donde hay dos opciones: Activos y búsqueda, como se puede apreciar en la figura 8(a).
- **Activos (E2).** Interfaz de activos donde se pueden elegir entre la opción "Inventario", el cual abre un archivo de Excel donde se encuentra el inventario de los equipos biomédicos de la Clínica y la opción "Agregar" la cual nos ayuda a registrar un nuevo equipo biomédico como se puede observar en la figura 8(a).

Pablo Andrés Tamayo Flórez, Bioingeniero

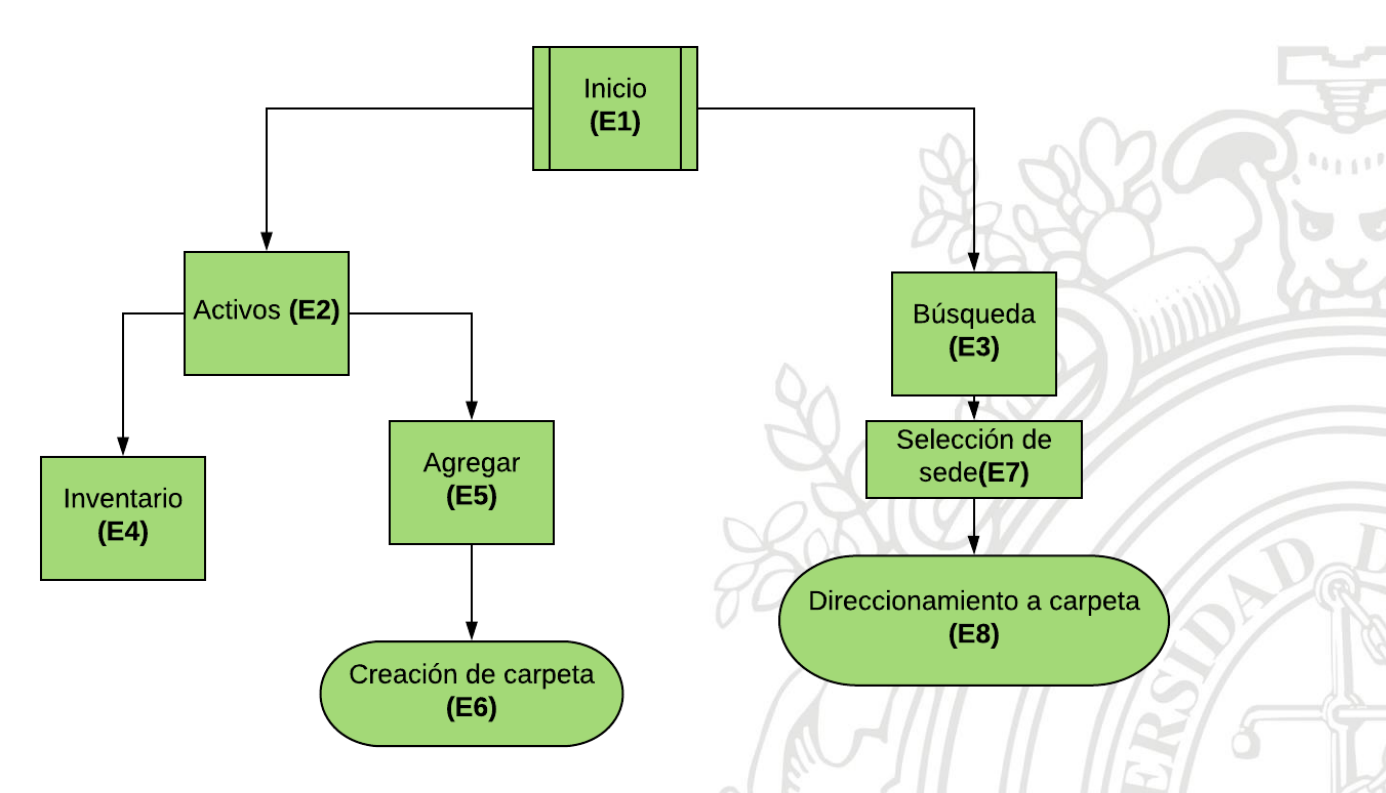

<span id="page-18-0"></span>*Figura 7. Flujograma de aplicación de escritorio desarrollada. Los números que se encuentran dentro de paréntesis corresponden a las imágenes expuestas posteriormente para poder identificar la interfaz de cada proceso.*

- **Búsqueda (E3).** Al regresar a la interfaz de inicio y seleccionando la opción de "Búsqueda" se visualizará la interfaz que se aprecia en la figura 9 en la cual se pueden buscar las carpetas de una sede en particular, de un servicio en particular o de un código activo en particular, facilitando así la búsqueda de información.
- **Inventario(E4).** Dentro de la opción de activos podemos ingresar a inventario la cual abre un archivo de Excel que contiene el inventario de las tres sedes de la Clínica Vida.
- **Agregar (E5).** Al seleccionar la opción de "Agregar" aparece la interfaz de agregar un nuevo equipo biomédico como se observa en la figura 10, es esta se ingresan los datos del equipo biomédico, el valor subrayado corresponde al código activo el cual debe ser el mismo nombre de la carpeta posteriormente creada. $\partial\theta$

Pablo Andrés Tamayo Flórez, Bioingeniero

- **Selección de sede(E7).** Al ingresar a la opción de Búsqueda se ingresan los datos de la carpeta o el conjunto de carpetas que se quiera consultar.
- **Creación de carpeta(E6).** Una vez llenos los campos y al seleccionar la opción de agregar ocurren dos cosas, la primera: Se crea automáticamente una carpeta como se aprecia en la figura 10, el nombre es esta es el código activo y dentro se encuentra el formato de hoja de vida propio de la clínica en Excel con los datos previamente diligenciados, la segunda: El inventario se actualiza automáticamente, por lo que no hay necesidad de actualizarlo de forma manual como se venía haciendo antes. Lo presentado aquí no lo tenía el anterior programa.

<span id="page-19-0"></span>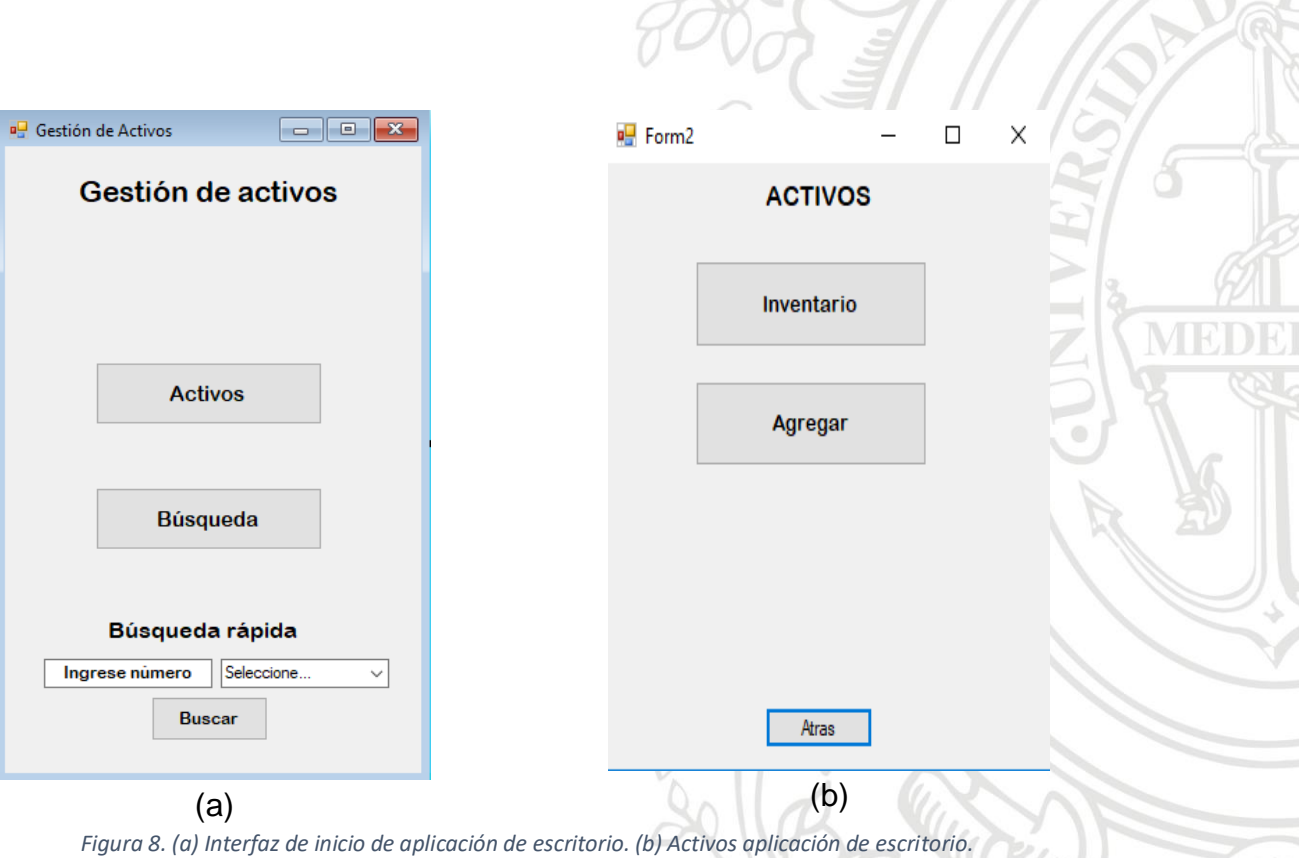

Pablo Andrés Tamayo Flórez, Bioingeniero

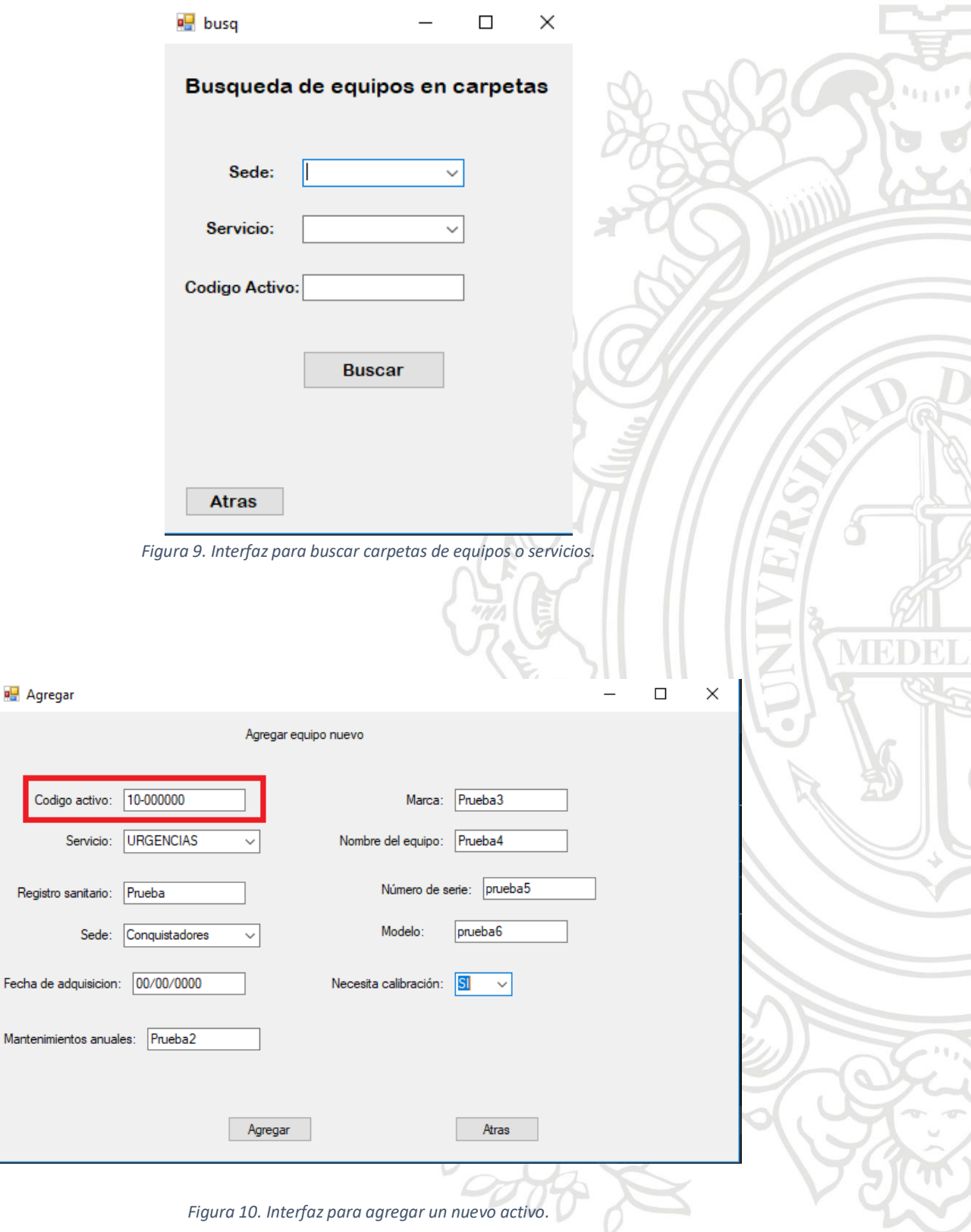

*Figura 10. Interfaz para agregar un nuevo activo.*

<span id="page-20-1"></span><span id="page-20-0"></span>Fecha

#### Pablo Andrés Tamayo Flórez, Bioingeniero

 **Direccionamiento carpetas(E8).** Una vez ingresado los datos en la interfaz de búsqueda, el programa direccionara al usuario al lugar donde se encuentra albergada la carpeta en cuestión, con el fin de acceder a ella para consultar los datos requeridos.

| 1. DATOS GENERALES DEL EQUIPO       |            |                         |            |                   |          |                         |                             |                                       |                          |                  |
|-------------------------------------|------------|-------------------------|------------|-------------------|----------|-------------------------|-----------------------------|---------------------------------------|--------------------------|------------------|
| FOTO DEL EQUIPO                     |            |                         |            | <b>SEDE</b>       |          | Conquistadores          |                             | Registro sanitario                    |                          | Prueba           |
|                                     |            |                         |            | Nombre del equipo |          | Prueba4                 |                             | Ubicación del equipo                  |                          | <b>URGENCIAS</b> |
|                                     |            |                         |            | Marca             | Prueba3  | <b>VIDA UTIL</b>        |                             | tlasificacion según riesgd            |                          |                  |
|                                     |            |                         |            | <b>MODELO</b>     | prueba6  | Número de<br>Inventario | 10-000000                   | <b>Frecuencia de</b><br>mantenimiento |                          |                  |
|                                     |            |                         |            | Número de Serie   |          | prueba5                 |                             | Frecuencia de calibración∣            |                          |                  |
|                                     |            |                         |            |                   |          |                         |                             |                                       |                          |                  |
| Fecha de fabricación                |            | Valor de<br>adquisicion |            | Proveedor         |          |                         | Garantia:                   |                                       |                          |                  |
| Compra                              |            | x                       | Arriendo   |                   | Comodato |                         | <b>Manual</b> se<br>usuario |                                       | <b>Manual</b><br>técnico |                  |
|                                     |            |                         |            |                   |          |                         |                             |                                       |                          |                  |
| <b>2. DATOS TECNICOS DEL EQUIPO</b> |            |                         |            |                   |          |                         |                             |                                       |                          |                  |
| Voltaje                             | N/A        | <b>Corriente</b>        | <b>NIA</b> | Número de banda   | N/A      | Refrigerante            | N/A                         | Capacidad                             |                          | NIA.             |
| 3.TIPO DE EQUIPO                    |            |                         |            |                   |          |                         |                             |                                       |                          |                  |
| Mecánico                            | Vapor      |                         |            | Neumático         |          |                         |                             | <b>NINGUNO</b>                        | Electromecanico          |                  |
| <b>4. VARIABLES DEL EQUIPO</b>      |            |                         |            |                   |          |                         |                             |                                       |                          |                  |
| SPO <sub>2</sub>                    | <b>LPM</b> | Presión<br>Frecuencia   |            | Temperatura       |          | Tiempo                  | Presión                     | <b>ECG</b>                            |                          | Otra[s]:         |
| rpm                                 | P02        | Flujo<br>Volumen        |            | Humedad           |          |                         | PC <sub>02</sub>            | Potencia                              |                          |                  |
|                                     |            |                         |            |                   |          |                         |                             |                                       |                          |                  |

*Figura 11. Carpeta creada con el formato de hoja de vida diligenciado.*

<span id="page-21-0"></span>Para que la aplicación fuera más rápida a la hora de consultar los datos y buscar en el inventario los equipos biomédicos se realizó una aplicación web, en la figura 12 se observa el diagrama de flujo que sigue la aplicación.

- **Menú desplegable (W1).** El menú se despliega dando click en el icono de menú en la parte superior izquierda, este nos ayudará a navegar por la aplicación entre las diferentes tareas que vayamos a ejecutar, en el caso de activos cuenta con "Ingreso de nuevo equipo", "Búsqueda de equipo" y "Consulta de inventario" como se observa en la figura 13(a).
- **Ingreso de nuevo equipo (W2).** Es importante actualizar la base de datos con los equipos biomédicos que se adquieren, esto se logra ingresando a la opción "Ingreso de nuevo equipo" del menú desplegable, la ingresar se mostrará la interfaz de la figura 14(a), se observa el formulario diligenciado

#### Pablo Andrés Tamayo Flórez, Bioingeniero

con unos datos de prueba, posteriormente comprobaremos si se ingresó correctamente el equipo, es importante que todos los datos sean diligenciados para llevar un mayor control del inventario. Una vez se ingresan los datos y se da click en la opción agregar, la aplicación nos mostrará una interfaz de confirmación como se aprecia en la figura 14(b), en esta se encuentran los datos recientemente ingresados con el fin de evitar errores a la hora de enviar el equipo a la base de datos. Para comprobar la correcta adición a la base de datos buscamos el equipo previamente enviado como se aprecia en la figura 15, se observa que efectivamente hubo un correcto ingreso de datos.

- **Búsqueda de equipos (W3).** Al seleccionar en el menú desplegable la opción "Búsqueda de equipos" nos encontramos con la interfaz de la figura 16, en esta hay dos campos para ingresar, la sede y el código activo del equipo biomédico, una vez diligenciados y pulsando en la opción buscar ingresaremos a una ventana donde se muestran los datos del equipo en cuestión como se muestra en la figura 17(a) y 17(b).
- **Consulta de inventario (W4).** Se selecciona la sede en la que se quiera consultar el inventario lo que despliega una tabla con todos los equipos biomédicos y algunos datos para diferenciarlos como la marca, el modelo, la serie y el código activo, como se aprecia en la figura 13(b).

Pablo Andrés Tamayo Flórez, Bioingeniero

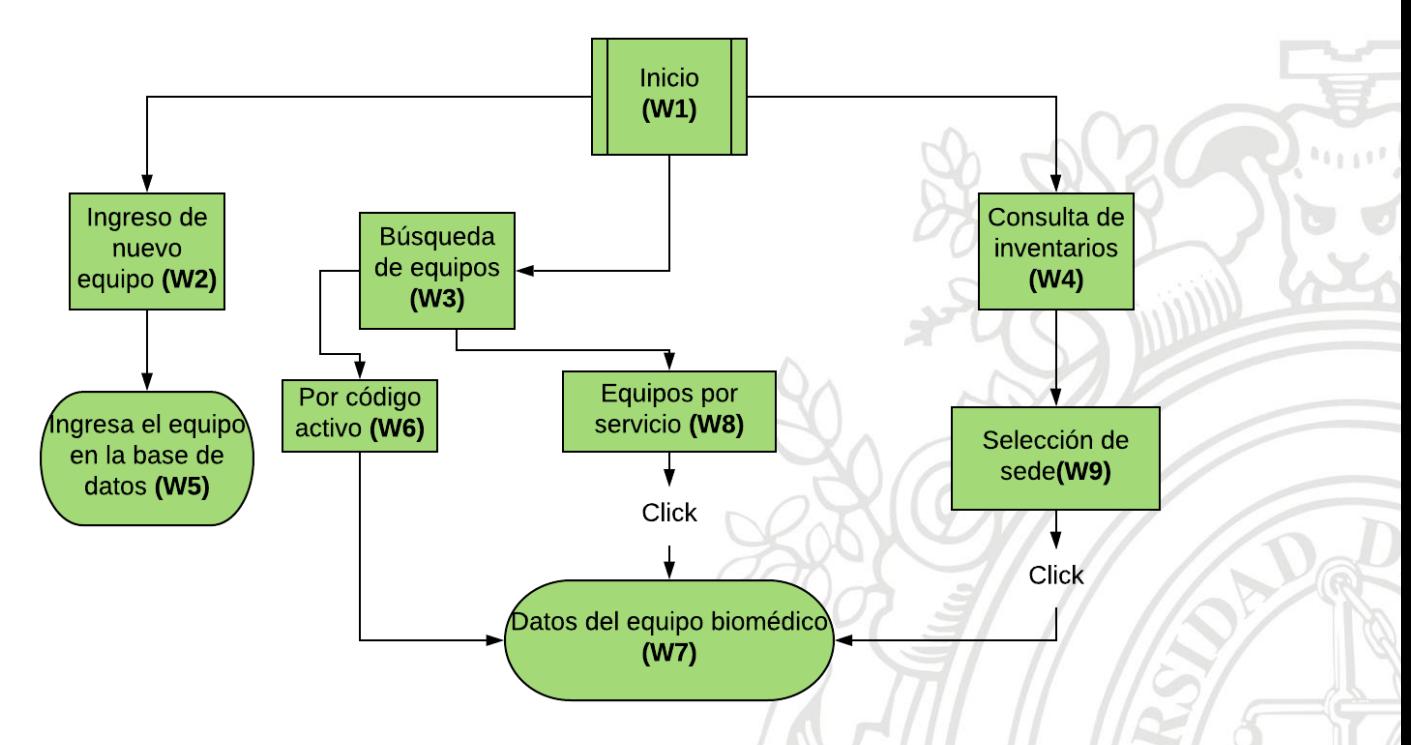

<span id="page-23-0"></span>*Figura 12. Esquema de aplicación Web desarrollada. Los números que se encuentran dentro de paréntesis corresponden a las imágenes expuestas posteriormente para poder identificar la interfaz de cada proceso.*

 **Datos del equipo biomédico (W7).** Muestra todos los datos que rodean al equipo en cuestión (Nombre, marca, modelo serie, Mes en que se ejecutan los mantenimientos preventivos, mes en que se ejecutan la calibración, responsable de calibración, etc.)

<span id="page-24-1"></span><span id="page-24-0"></span>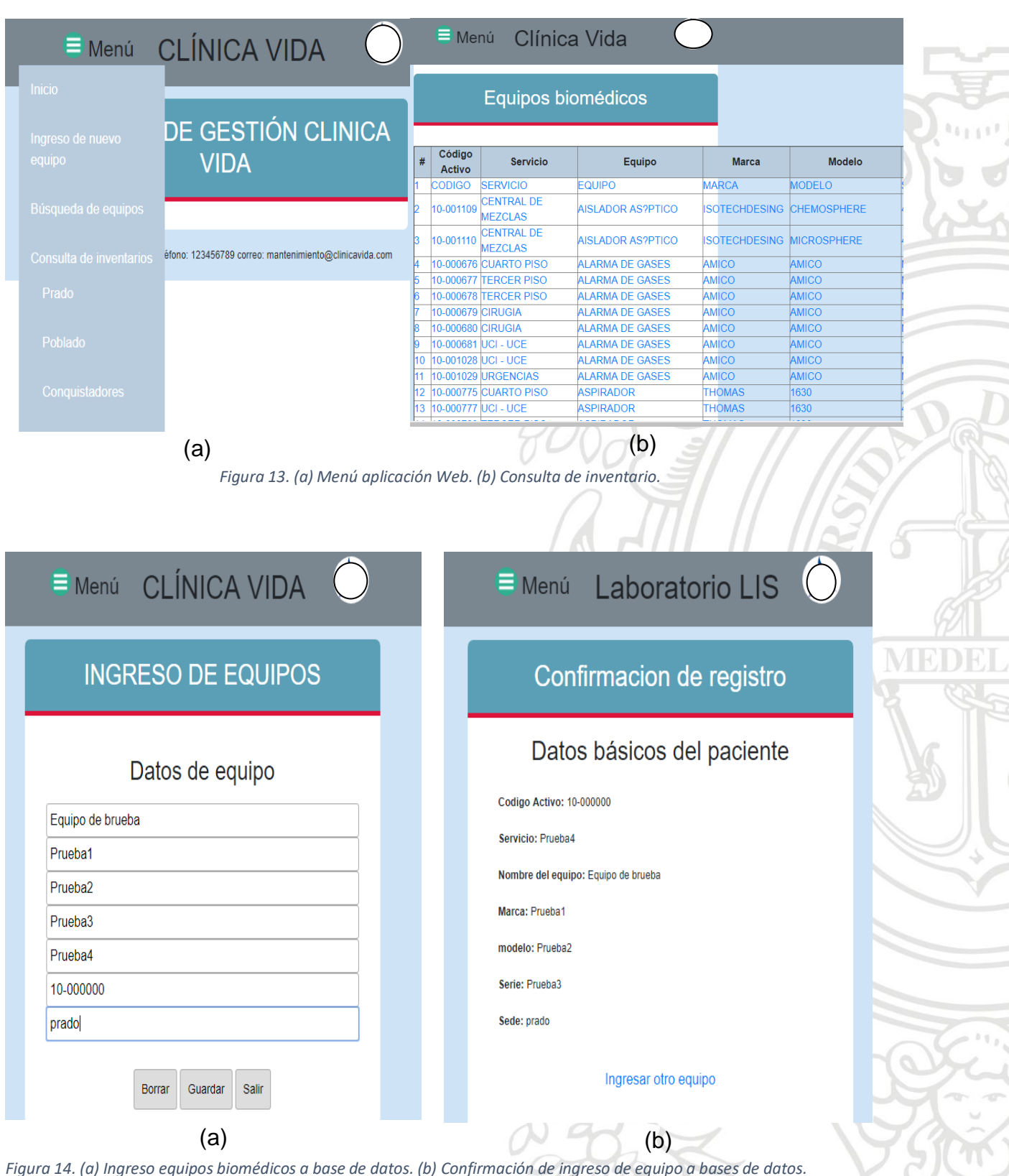

Pablo Andrés Tamayo Flórez, Bioingeniero

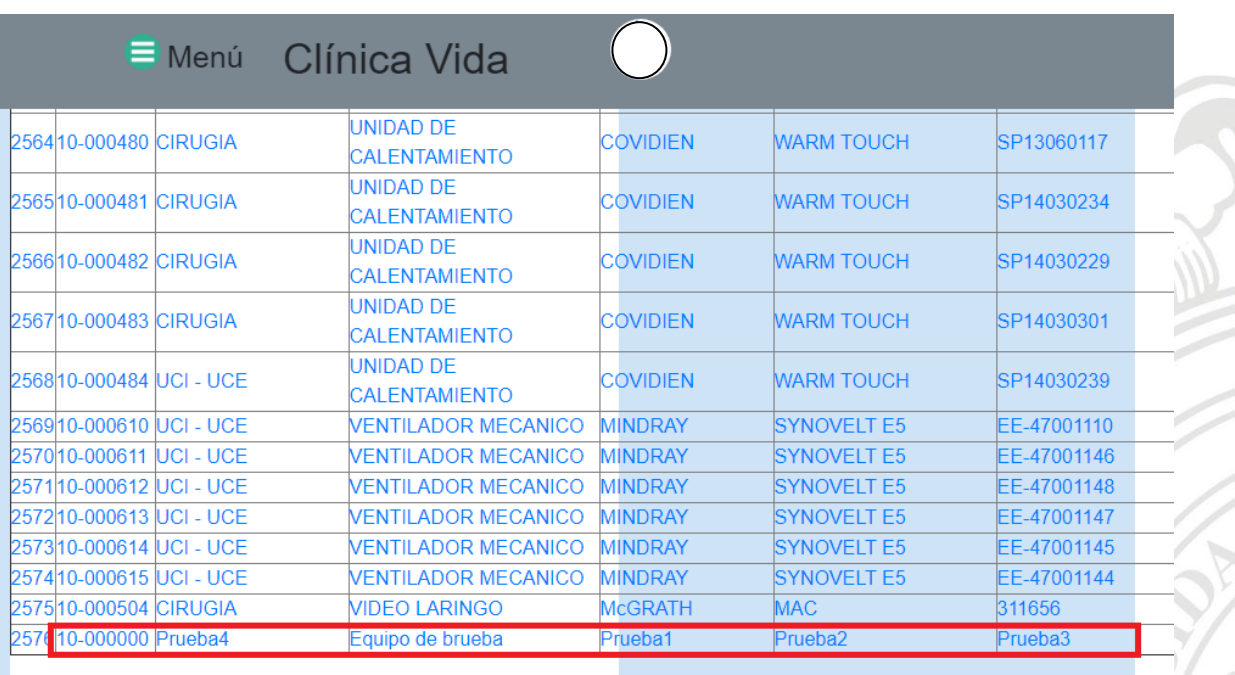

#### Pablo Andrés Tamayo Flórez, Bioingeniero

*Figura 15. Equipo ingresado previamente ya en la base de datos.*

<span id="page-25-1"></span><span id="page-25-0"></span>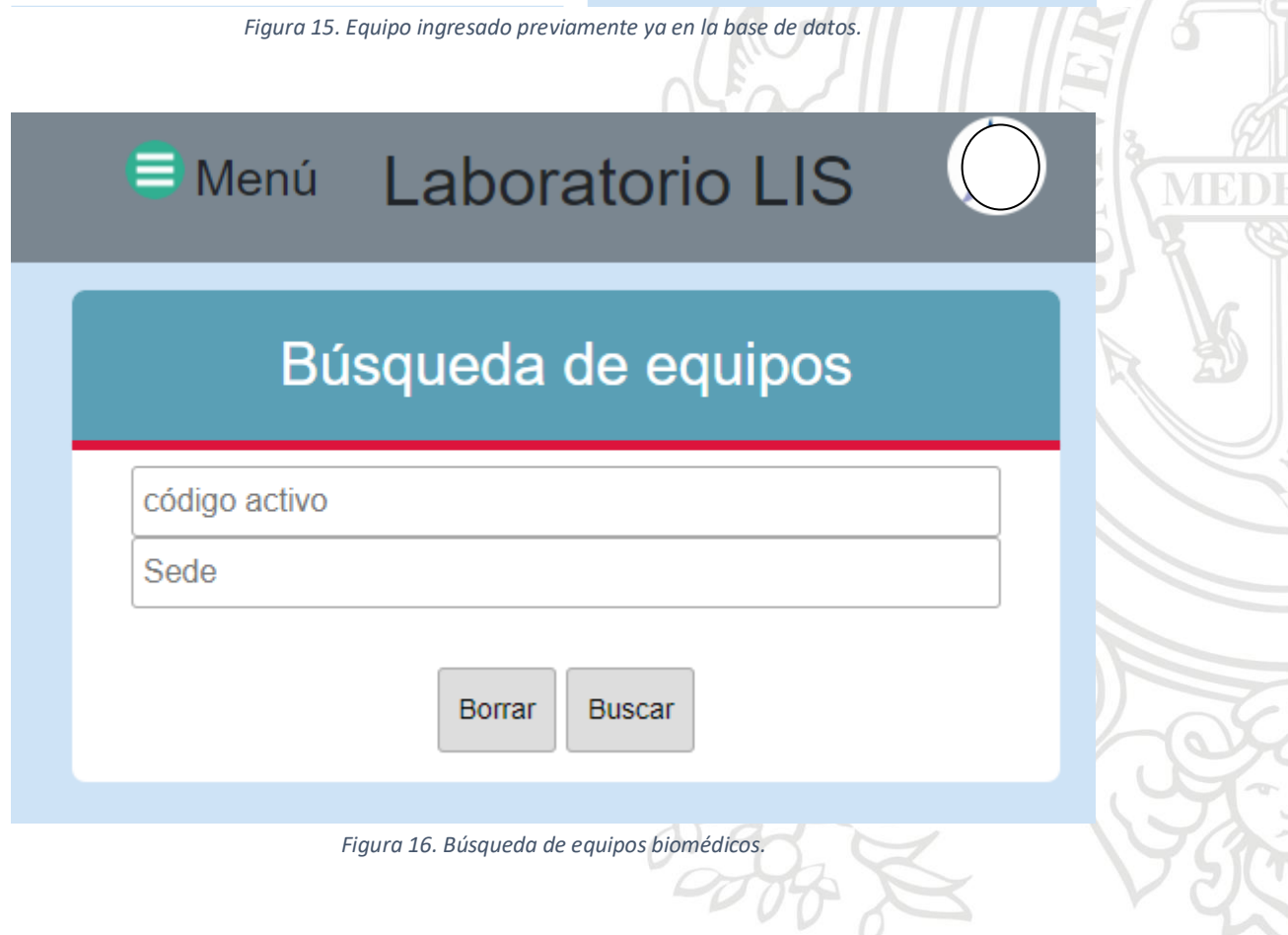

I

# Pablo Andrés Tamayo Flórez, Bioingeniero

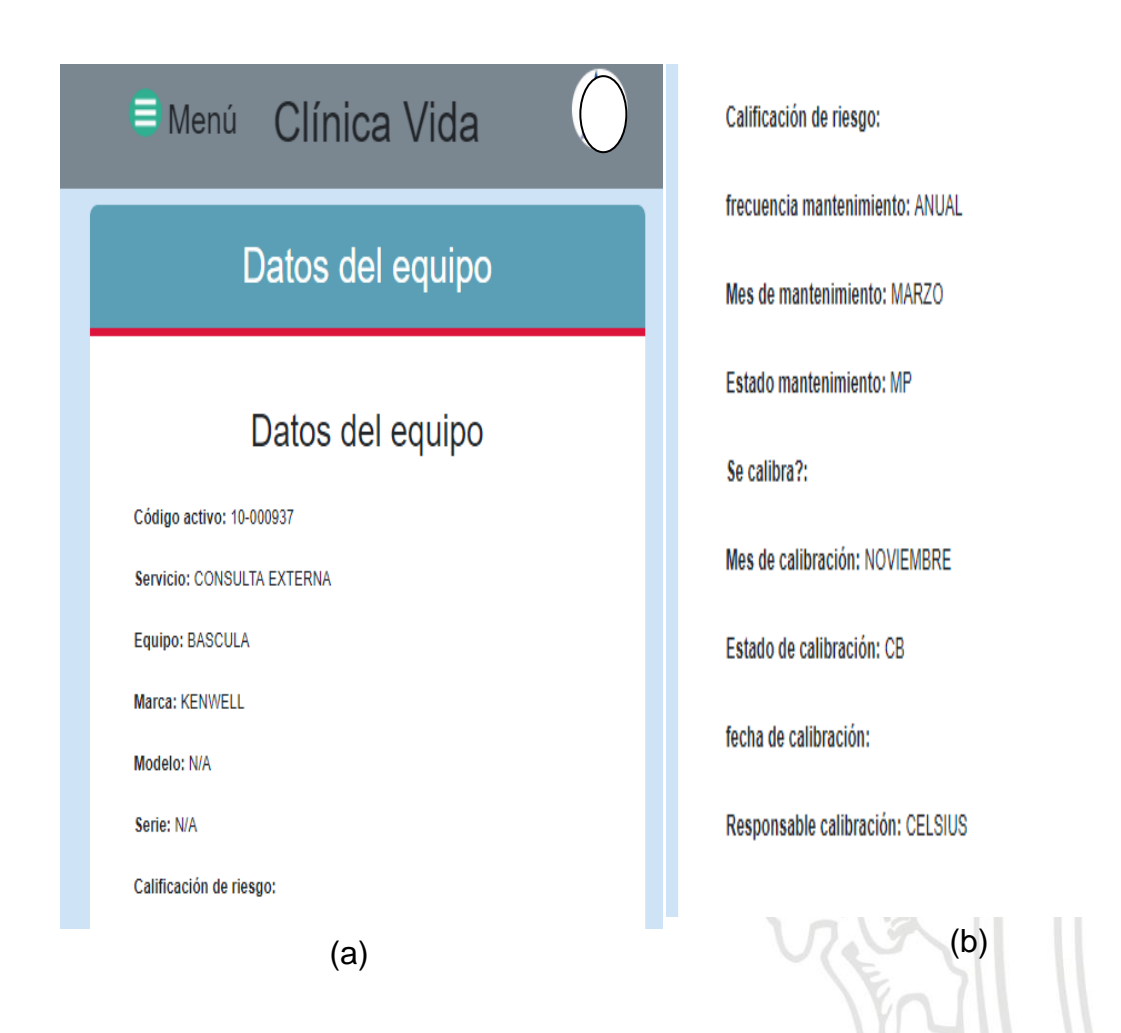

<span id="page-26-1"></span>*Figura 17. Información de equipo seleccionado (a) Datos del equipo y (b) continuación de la información Datos del equipo*

# <span id="page-26-0"></span>*5.4 Evaluación de desempeño de la aplicación desarrollada.*

Para la evaluación de desempeño, se sometió la aplicación a diferentes pruebas, todas ella simulando el uso cotidiano de este, los procedimientos que se realizaron se encuentran en una plantilla calificadora (Anexo 2).

En la aplicación web se buscaron 15 equipos diferentes de los cuales 5 no existían, de diferentes formas, por la opción "Búsqueda de equipos" y la opción "Consulta de inventarios", los resultados fueron satisfactorios, luego se agregaron 7 equipos a las diferentes sedes y los resultados fueron satisfactorios.

#### Pablo Andrés Tamayo Flórez, Bioingeniero

En la aplicación de escritorio, se realizó un procedimiento similar, se agregaron 10 equipos con la opción "agregar" y los resultados fueron satisfactorios, se buscaron 10 equipos y 5 servicios diferentes, de los cuales 4 equipos no existían y 2 servicios que no se encontraban en la sede que la que se estaban buscando, se repitieron los procedimientos anteriores mientras se ejecutaban otras aplicaciones en el computador, los resultados fueron satisfactorios.

Pablo Andrés Tamayo Flórez, Bioingeniero

# <span id="page-28-0"></span>**Conclusiones**

- Para disminuir la carga del computador se dividió la aplicación en dos partes, ambiente web y aplicación de escritorio, en el ámbito web se desarrollaron los procesos entorno a la consulta de datos de los equipos, sedes y servicios, además de subir todos los datos a la nube para tener un soporte en caso de una falla en el computador. La aplicación de escritorio fue encaminada a la búsqueda de carpetas, creación de hojas de vida y visualización de inventario, se decidió dejarlo así ya que son procesos que están en contacto con formatos de Excel, creación y enrutamiento de directorios, propios de escritorio.
- A la hora de terminar los procesos inconclusos se encontró que estos estaban en la unificación de la fase de agregar equipos, ya que al ingresar un equipo no se creaba el formato de hoja de vida propio de la clínica con los valores previamente diligenciados en él, además no se actualizaba el inventario, por ende, había que hacer todo el proceso anteriormente mencionado manual. Esto se solucionó con la aplicación de escritorio con la cual se logró unificar el proceso, creando la hoja de vida, guardándola en la carpeta y llevarla al lugar correspondiente además de actualizar automáticamente en inventario.
- La diferencia entre la rapidez de consulta entre la aplicación de escritorio y la aplicación web es muy notoria, esto se debe a que la aplicación web no depende de la RAM del computador por lo que su funcionamiento es más fluido.
- Tener la base de datos de los equipos de la clínica en la nube es una ventaja ya que en caso de que ocurra algo en los computadores se tendrá de respaldo, además de poder ser consultada desde cualquier computador conectado al servidor.

Pablo Andrés Tamayo Flórez, Bioingeniero

# <span id="page-29-0"></span>**Referencias**

- [1] D. Alvarez, "Qsystems.".
- [2] M. de S. de Colombia, "Resolucion 434 de 2001, marzo 27, por la cual se dictan normas para la evaluacion e importacion de tecnologias biomedicas, se definen las de importacion controlada y se dictan otras disposiciones." .
- [3] E. de R. de Concepto.de, "Concepto de software." [Online]. Available: https://concepto.de/software/. [Accessed: 14-Feb-2019].
- [4] PRESIDENTE DE LA REPÚBLICA DE COLOMBIA, "DECRETO 1595 DE 2015." 2015.
- [5] M. de S. Colombia, "Resolución 2003 del 2014 'Por la cual se definen los procedimientos y condiciones de inscripción de los Prestadores de Servicios de Salud y de habilitación de servicios de salud.'" 2014.
- [6] A. G. Julian Pérez Porto, "Definicion.de: Definición de optimización," 2009. [Online]. Available: https://definicion.de/optimizacion/. [Accessed: 01-Apr-2019].

Pablo Andrés Tamayo Flórez, Bioingeniero

# <span id="page-30-1"></span><span id="page-30-0"></span>**Anexos**

# *Anexo 1. Encuesta de Mejoramiento de Sistema de Gestión*

#### **Usabilidad**

 ¿Considera el sistema de 'Búsqueda Rápida' práctico? Cuantifique de 1 a 10 siendo 1 poco práctico y 10 muy práctico.

\_\_\_\_\_\_\_\_\_\_\_\_\_\_\_\_\_\_\_\_\_\_\_\_\_\_\_\_\_\_\_\_\_\_\_\_\_\_\_\_\_\_\_\_\_\_\_\_\_\_\_\_\_\_\_\_\_\_\_\_\_\_\_\_\_\_\_ \_\_\_\_\_\_\_\_\_\_\_\_\_\_\_\_\_\_\_\_\_\_\_\_\_\_\_\_\_\_\_\_\_\_\_\_\_\_\_\_\_\_\_\_\_\_\_\_\_\_\_\_\_\_\_\_\_\_\_\_\_\_\_\_\_\_\_ \_\_\_\_\_\_\_\_\_\_\_\_\_\_\_\_\_\_\_\_\_\_\_\_\_\_\_\_\_\_\_\_\_\_\_\_\_\_\_\_\_\_\_\_\_\_\_\_\_\_\_\_\_\_\_\_\_\_\_\_\_\_\_\_\_\_\_

1 2 3 4 5 6 7 8 9 10

• ¿Se encuentran todas las hojas de vida enlazadas al sistema?

#### **Técnicas**

 ¿Considera importante implementar en el Sistema de gestión un protocolo de agregar hojas de vida en conjunto con ingreso al inventario adecuado? ¿Por qué?

 $\frac{1}{2}$  $\angle$  $\Box$ 

- ¿Cuál es el tiempo promedio para realizar cada una de las siguientes tareas?
	- Buscar un equipo en inventario. \_\_:\_\_
	- $\bullet$  Buscar una hoja de vida.  $\qquad \qquad : \qquad$
	- Dar una baja. :

\_\_\_\_\_\_\_\_\_\_\_\_\_\_\_\_\_\_\_\_\_

• Agregar un equipo. :

Pablo Andrés Tamayo Flórez, Bioingeniero

# <span id="page-31-0"></span>*Anexo 2. Calificación de desempeño*

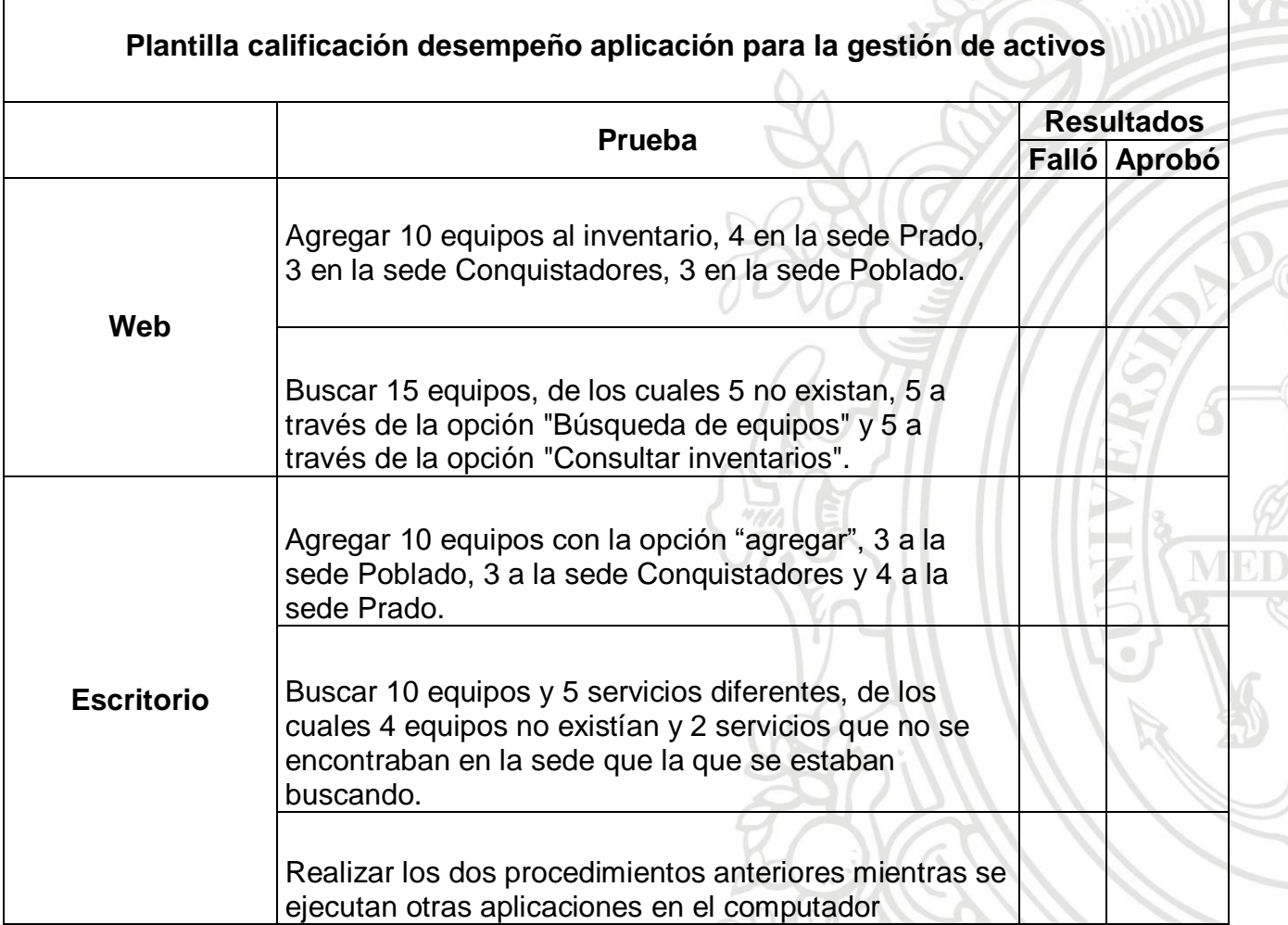